# 平安采购管理系统 数字证书 CA 办理指南 (变更)

为保证平安采购管理系统供应商的安全登录,保障供应 商与采购系统之间数据传输安全,现全面推行数字安全证书 CA 管理。办理数字证书 CA 的供应商,经绑定及安全登录后 进行采购系统供应商信息维护、数字证书 CA 业务申请、参 与采购项目投标、接收采购订单等操作。

一个供应商账号绑定一个数字证书 CA,一个数字证书 CA 只能写入一枚电子印章。

## 一. 数字证书变更流程

1. 打[开财智云系统,](https://pms.pingan.com/#/)输入账号名称、密码登录→【所有功能】→【基 础信息】→【CA 管理】→【变更信息】

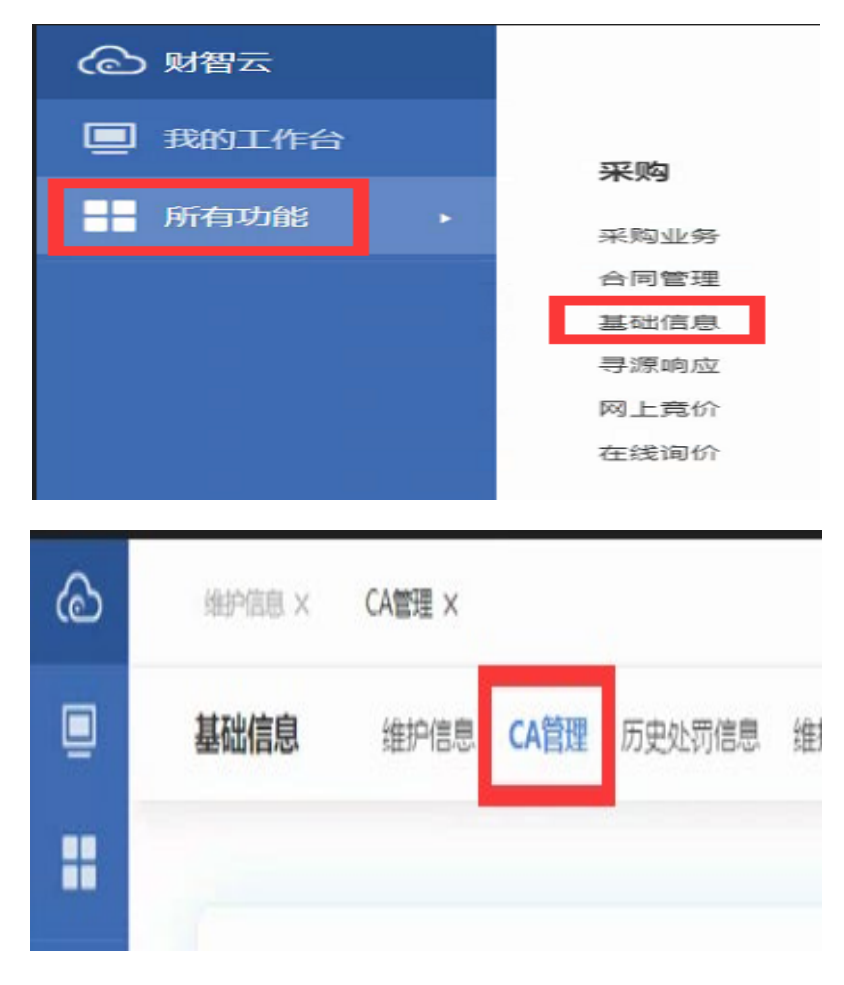

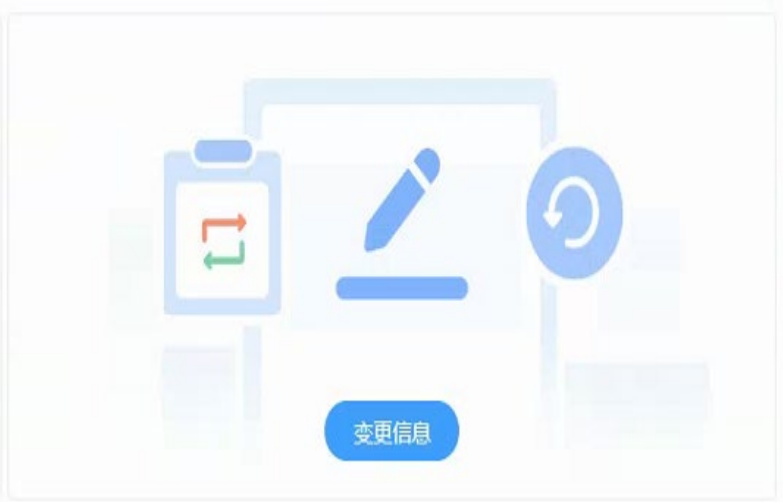

2. 按页面提示,直到跳转到网证通自助服务页面,进入到填写界面,

#### 填写完成后,点击【下一步】-【提交】

(注意:请务必核实所有填写的信息,打星号的为必填项。部分信息填错(如单位名称、印章服务、 手机号码等)一旦提交,就无法修改。如需修改,请联系网证通客服 QQ4008301330 处理, 当前业务 将被关闭,重新提交新业务)

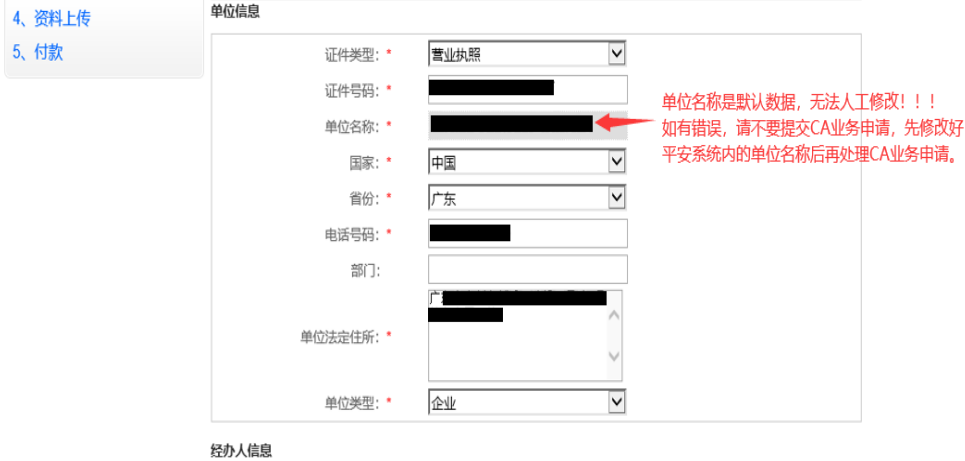

3. 点击【立即下载申请表】,下载申请表

(注意:下载的申请表内包含:机构数字证书申请表和电子印章申请表。如未取消印章服务,两份申 请表都需上传;如已取消印章服务,则无须上传电子印章申请表)

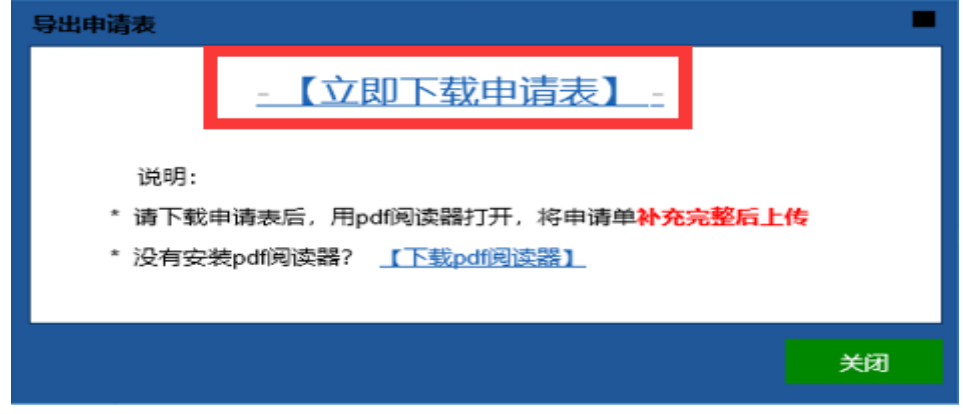

4. 检查申请表无误后打印出来, <mark>手写补全授权时间、经办人签署、</mark> <mark>申请时间</mark>,并在申请单位盖章处<mark>加盖单位实体公章</mark>,处理好的申 请表连同其他已加盖单位实体公章的纸质资料彩色扫描成清晰的 电子版,在上传界面按要求逐个上传

# 5. 信息及费用无误,选择支付方式,填写发票信息,按提示进行付 款,付款成功后,等待网证通首次审核

(注意:如如界面超时、需修改信息或查询办理进度,可重新登[录财智云系统](https://pms.pingan.com/#/)-【所有功能】-【基础 信息】-【CA 管理】-【办理进度查询】,继续后续操作)

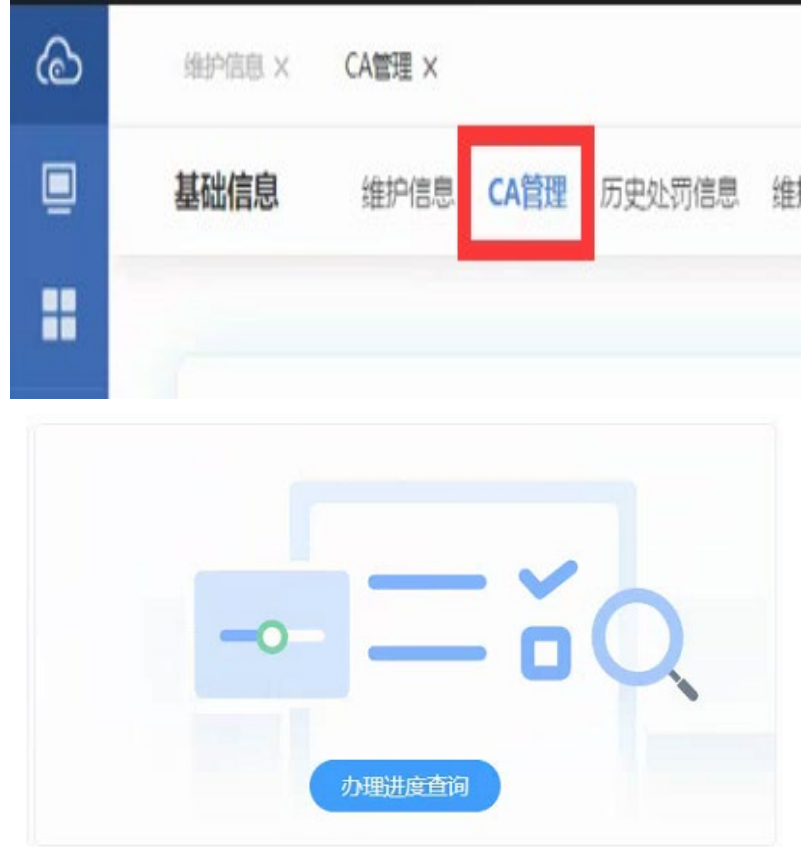

- 6. 审核后,会以短信的形式提醒经办人将整套纸质资料和原数字证 书 CA 快递给网证通
- 7. 待网证通收到整套纸质资料和原数字证书 CA,核查无误后, 网证 通会尽快处理,回邮变更后的数字证书 CA 给经办人

8. 经办人收到数字证书 CA 和激活短信后,安装【网证通安全客户 端】。安装成功后,插上数字证书 CA,打开【网证通安全客户端】 -【主页】-【激活证书】,在激活过程中,设置数字证书 CA 密码。 激活成功后,登[录财智云系统](https://pms.pingan.com/#/)-【所有功能】-【基础信息】-【CA 管理】-【绑定】

证书激活:

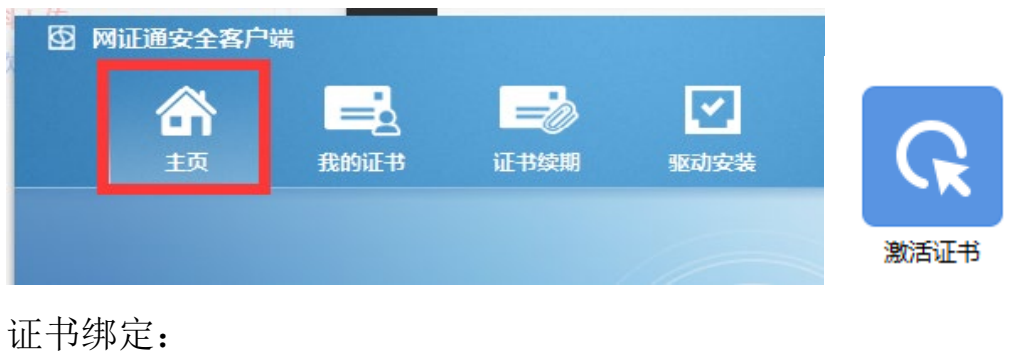

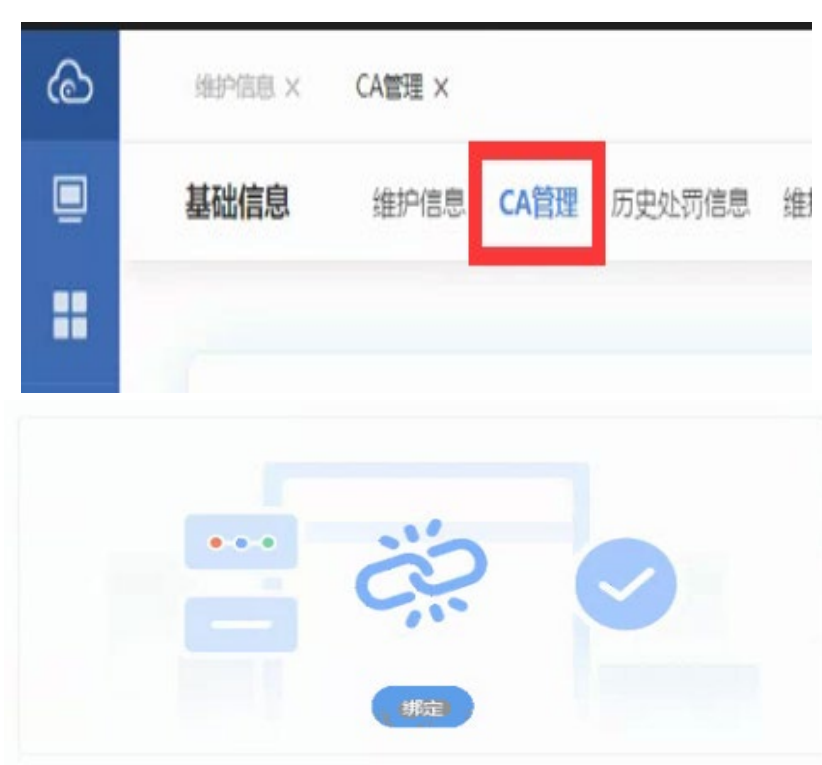

9. 完成

#### 二. 邮寄资料清单

(温馨提示:务必网上流程完成后再邮寄纸质资料)

◆ 《机构数字证书申请表》(一式一份,授权时间、经办人签署、申请时间需手写补全, 并加盖单位实体公章);

◆ 《申子印章申请表》(一式一份,加盖实体印章,暂仅支持公章或合同专用章。已取消印

章服务的,则无需提供);

- ◆ 营业执照(副本)复印件(一式一份,加盖单位实体公章);
- ◆ 经办人身份证(正反面)复印件(一式一份,加盖单位实体公章);

◆ 原数字证书 CA:

(注:1.以上资料都需加盖单位实体公章;2.电子签章或盖章后 扫描打印的文件,皆无效。)

三. 邮寄信息

#### (温馨提示:快递费由贵单位支付,不接收挂号信)

收件单位:广东省电子商务认证有限公司 收件地址:深圳市宝安区罗田路 8 号名门华府 1 层商铺 112 号网证通 宝安数字证书服务中心

收件人及联系电话:陈生,13352819801

#### 四. 收费标准

免费

#### 五. 激活和绑定

- 1. 收到数字证书 CA 后,需在本机电脑安装【网证通安全客户端】, 下载安装包后解压,按页面提示信息安装,直至提示安装成功, 安装成功后方可使用。
	- 【网证通安全客户端】下载地址: http://www.cnca.net/dl/Drivers/平安项目专用驱动.zip
- 2. 收到数字证书 CA 和激活短信后,激活并绑定成功后,方可正常使 用。

#### 六. 其他注意事项

- 1. 在收到数字证书 CA 并收到提示激活短信后,务必及时激活并设置 数字证书 CA 的密码,建议设置密码长度为 8 位以上,至少包含大、 小写字母、数字和特殊字符。
- 2. 设置数字证书 CA 密码后务必妥善保管新密码,使用过程中,数字 证书 CA 密码输入错误次数连续超过 10 次后证书将被锁定,请在 【网证通安全客户端】-【忘记密码】,按照提示操作解锁。

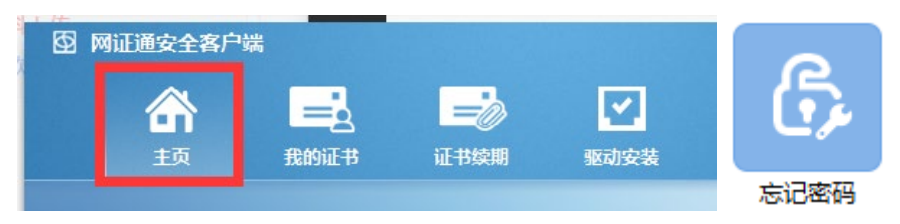

### 七. 技术支持及售后服务

- 1. CA 办理咨询及售后服务热线:020-89524338、13352819801
- 2. CA 办理咨询及售后服务 QQ:4008301330